# *РУКОВОДСТВО ПОЛЬЗОВАТЕЛЯ крановых весов серии КВ*

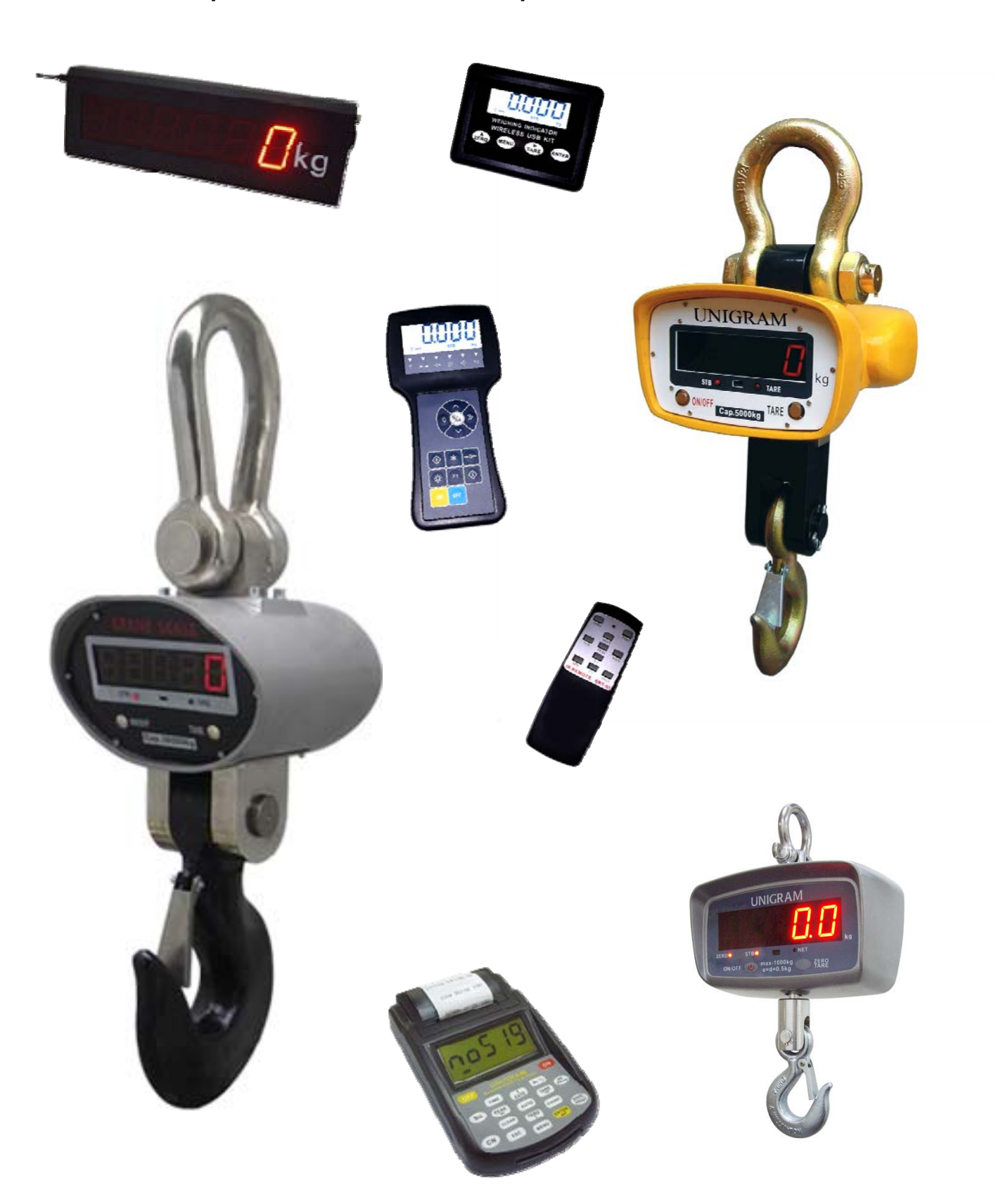

# *Содержание*

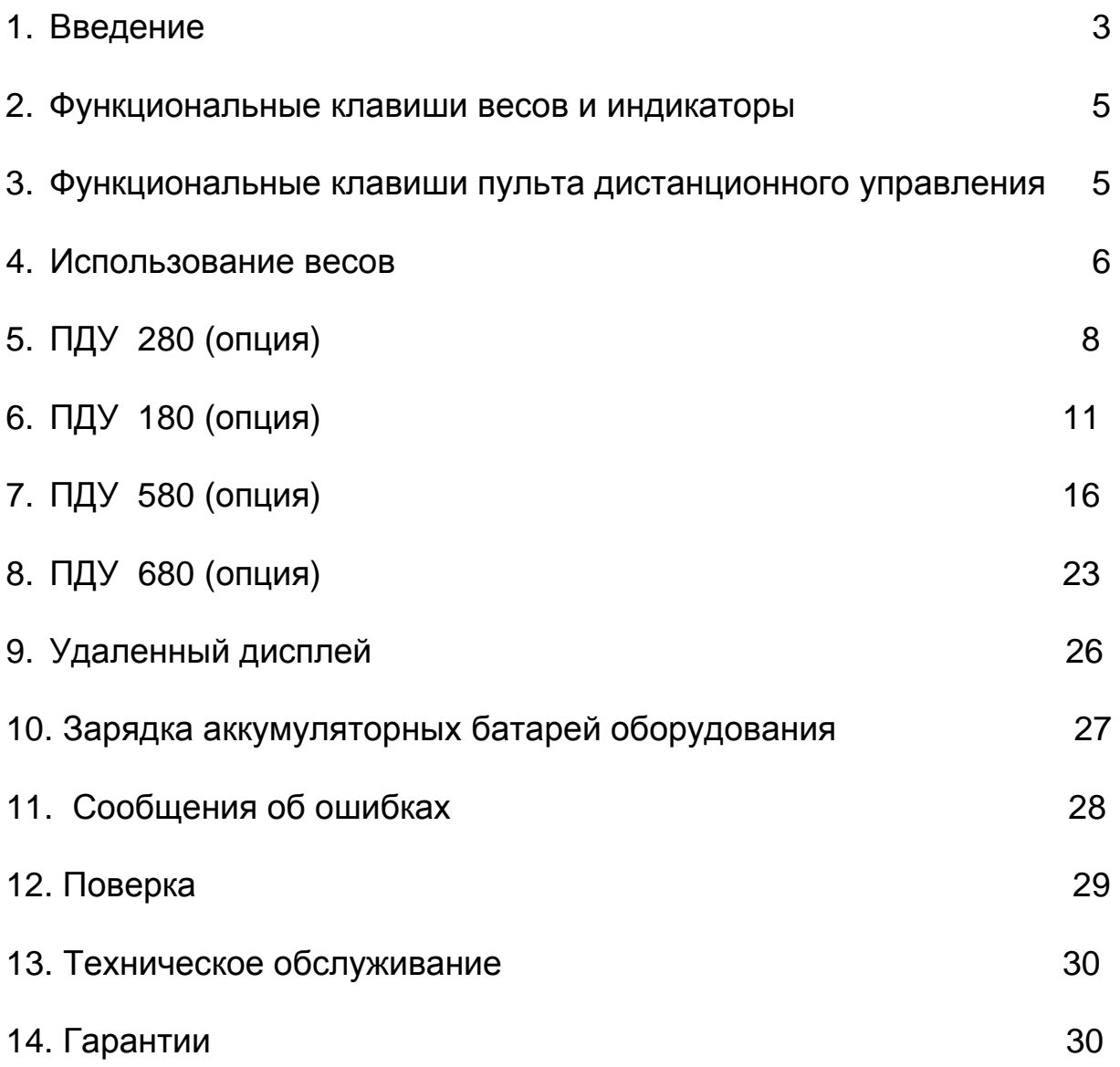

# *Введение*

Весы крановые КВ (далее – весы) предназначены для статических измерений массы грузов, транспортируемых кранами, тельферами и другими подъемными устройствами, на предприятиях всех отраслей промышленности и сельского хозяйства.

Эксплуатацию весов следует производить только после подробного ознакомления с руководством пользователя.

### *1.1 Комплектация базовая.*

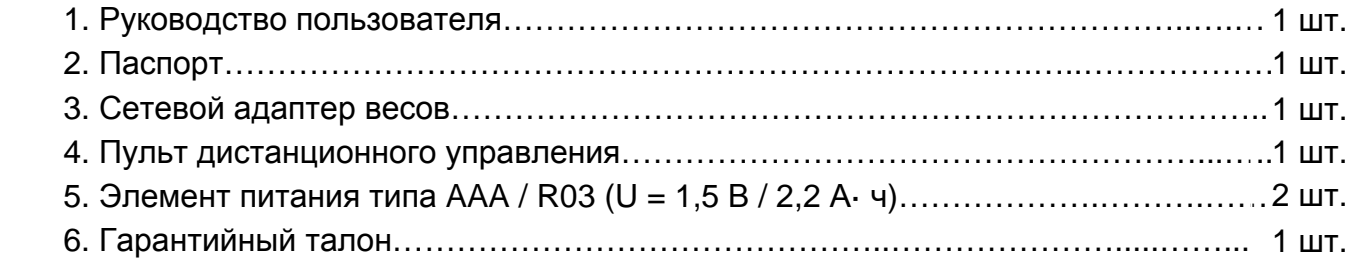

### *1.2 Спецификации*

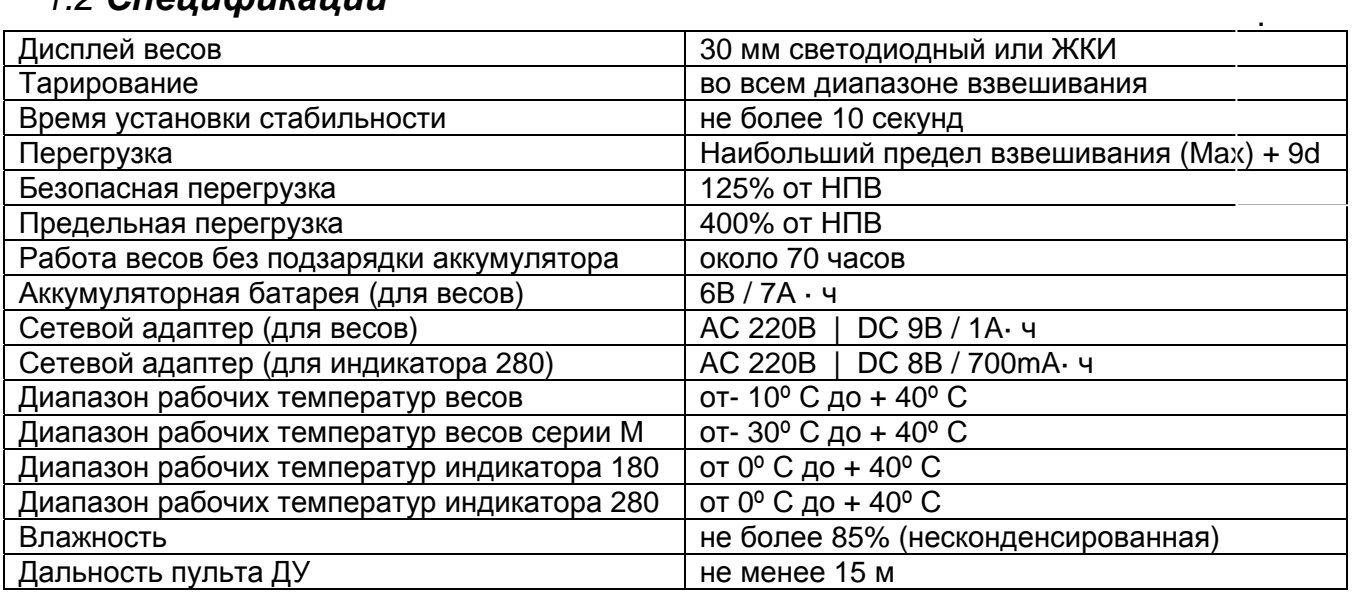

3

# *1.4 Габаритные размеры весов* **КВ от 200 до 1000 кг**

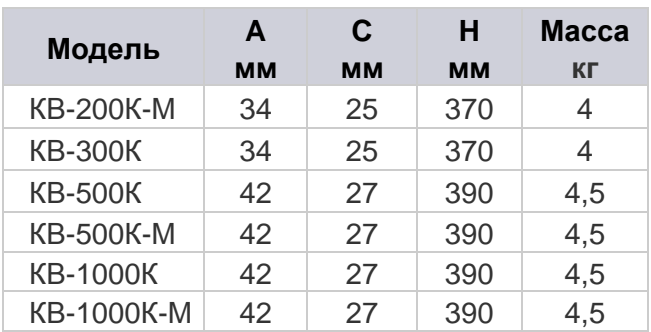

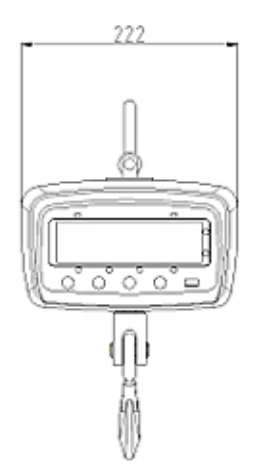

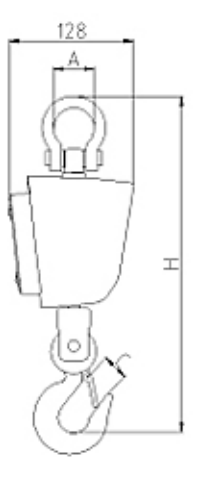

# **КВ от 2 до 20 тонн**

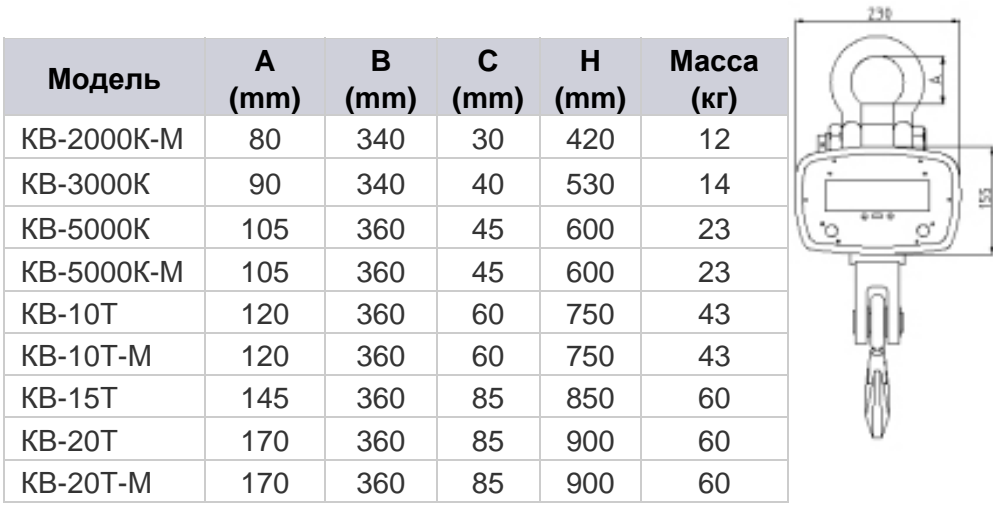

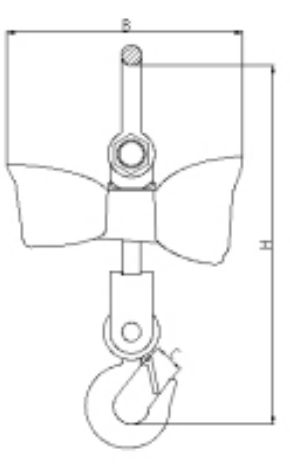

# **КВ на 30 и 50 тонн**

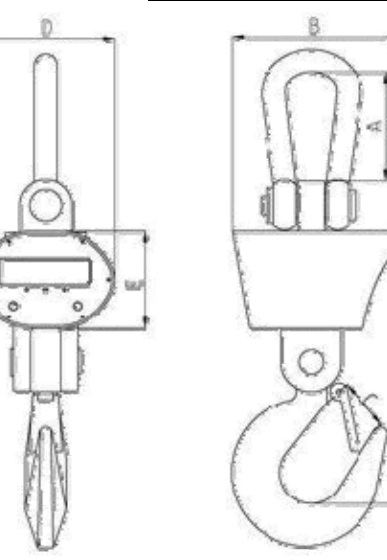

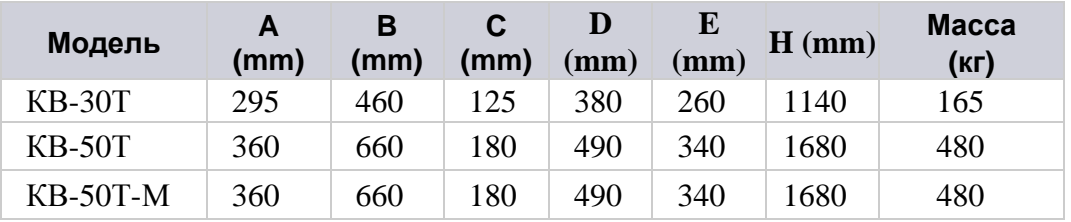

4

## *2. Функциональные клавиши весов и индикаторы*

#### 2.1. **Клавиша "ON/OFF"**

Эта клавиша предназначена для включения и выключения весов.

#### 2.2**. Клавиша "ZERO/TARE"**

 Эта клавиша предназначена для обнуления / тарирования (обнуление / тарирование массы тары, расположенной на крюке весов).

#### 2.3**. Индикатор "ZERO"**

Этот индикатор загорается, когда на дисплее весов отображается «0», а также при обнулении показаний.

#### 2.4. **Индикатор "NET"**

Этот индикатор загорается, когда весы работают в режиме тарирования.

#### 2.5. **Индикатор «STB»**

 Этот индикатор загорается, когда весы находится в стабильном состоянии (как с нагрузкой, так и без нагрузки).

# *3. Функциональные клавиши пульта дистанционного управления*

Пульт дистанционного управления предназначен для управления весами на удаленном расстоянии.

3.1. Клавиша **"ZERO"** 

Эта клавиша предназначена для обнуления показаний дисплея весов.

3.2. Клавиша **"TARE"**

 Эта клавиша предназначена для тарирования (обнуление массы тары, расположенной на крюке весов).

3.3. Клавиша **"SHIFT"**

Эта клавиша используется для просмотра данных суммирований.

3.4. Клавиша **"CLR"** 

Эта клавиша предназначена для удаления данных суммирований.

3.5. Клавиша **"ACCU"**

 Эта клавиша используется для суммирования показаний, отображаемых на дисплее весов.

3.6. Клавиша **"OFF"**

Эта клавиша предназначена для выключения весов.

3.7. Клавиша **"HOLD"**

 Эта клавиша используется для удержания показаний на дисплее после снятия груза с крюка весов.

3.8. Клавиша **"F1"**

 Эта клавиша предназначена для отображения на дисплее показаний напряжения батареи.

3.9. Клавиша **"F2"**

Эта клавиша используется квалифицированным обслуживающим персоналом.

3.10. Клавиша **"PEAK"**

Эта клавиша используется квалифицированным обслуживающим персоналом.

# *4. Использование весов*

**Запрещается превышение максимальной нагрузки, равной 125% от Мах. Запрещается эксплуатация крановых весов лицами, не ознакомленными с положениями руководства по эксплуатации.** 

#### *4.1. Включение весов*

Для включения весов необходимо нажать клавишу **"ON/OFF".** После включения крановых весов на дисплее отобразится версия ПО, затем НПВ весов, затем напряжение аккумуляторной батареи (~U 6.46). Весы готовы к работе, когда на дисплее отобразятся нулевые показания.

#### *4.2. Выключение весов*

Для выключения весов необходимо нажать и удерживать в течение 3-х секунд клавишу **"ON/OFF"**, которая расположена на самих весах или на клавишу **"OFF"**, которая находится на пульте дистанционного управления.

#### *4.3. Обнуление показаний дисплея*

Если на дисплее крановых весов отображаются не нулевые показания, то нажмите на клавишу **"ZERO/TARE"**, после этого на дисплее отобразятся нулевые показания.

#### *4.4. Тарирование и ввод значения массы тары с пульта ДУ*

Установите тару на крюк весов, а затем нажмите клавишу **"ZERO/TARE"**, которая расположена на самих весах или клавишу **"TARE"** на пульте дистанционного управления, после чего осуществится тарирование (обнуление массы тары, расположенной на крюке весов) и загорится индикатор "TARE". Дальнейшее взвешивание будет происходить без учета массы тары. Максимально допустимая нагрузка уменьшается при этом на величину значения массы тары.

Для удаления значения массы тары из памяти весов снимите с крюка весов груз и нажмите повторно клавишу **"TARE"**, на дисплее отобразятся нулевые показания и погаснет индикатор "TARE".

Функция ввода значения массы тары с пульта ДУ используется, если известно значение массы тары, которое необходимо вычесть из общей массы. Нажмите на клавишу **"SHIFT"** и на дисплее отобразится "SHIFt". Затем нажмите на клавишу **"TARE"**, на дисплее отобразится "0000.0". Клавишей **"TARE"** выбирается сегмент, который необходимо изменить (при этом он начинает мигать). Значение сегмента устанавливается с помощью клавиш **"ZERO"** и **"CLR"**. После того, как установлено значение массы тары, нажмите клавишу **"SHIFT"**, весы выйдут в основной режим взвешивания и на дисплее отобразится значение массы тары со знаком минус.

#### *4.5. Режим суммирования*

4.5.1. Суммирование показаний

Расположите груз на крюке весов, а затем нажмите на клавишу **"ACCU"**, после чего на дисплее отобразится общее количество суммирований, а затем общая масса грузов. Если Вам необходимо произвести следующее суммирование, то повторите выполнение выше приведенных действий. Весы позволяют производить до 6-ти суммирований.

4.5.2. Просмотр данных суммирований

Нажмите на клавишу **"SHIFT"** и на дисплее появится сообщение "SHIFt". Отпустите клавишу **"SHIFT"** и нажмите клавишу **"ACCU"**.

На дисплее появится сообщение о количестве проведенных взвешиваний, занесенных в память весов "Пo X".

Затем на дисплее появится сообщение об итоговом результате всех взвешиваний, занесенных в память весов.

Данные из памяти весов могут занимать до 8-ми ячеек дисплея (максимальное значение 99999999), поэтому они выводятся на дисплей весов в два этапа. Рассмотрим это на примере. Предположим, итоговое значение пяти суммирований, проведенных на весах КВ-3000К, составляет 2169,8 кг. Сначала на дисплей выводится сообщение о первых четырех цифрах итогового значения с буквой "Н" (в приведенном примере – "Н0002"), через две секунды сообщение о последних четырех цифрах итогового значения с буквой "L", (в приведенном примере – "L169,8").

Для просмотра значений отдельных взвешиваний, занесенных в память весов, нажмите клавишу **"TARE"** и на дисплее отобразится сообщение "Пo X", где Х – порядковый номер взвешивания, занесенного в память весов, а затем отобразится масса груза данного взвешивания.

Для просмотра последующих отдельных взвешиваний, занесенных в память весов, нажимайте клавишу **"TARE"**. Для выхода из режима нажмите клавишу **"SHIFT"** и весы вернуться в основной режим взвешивания.

4.5.3. Удаление из памяти весов результатов взвешиваний

Нажмите клавишу **"CLR"** и на дисплее появится сообщение "CLr". Нажмите на клавишу **"SHIFT"**, после чего произойдет удаление данных суммирований и весы вернутся в основной режим взвешивания

Для отказа от удаления перед нажатием клавиши **"SHIFT"** нажмите повторно клавишу **"CLR"** и на дисплее появится сообщение "noCLr".

#### *4.6. Удержание показаний массы груза на дисплее весов*

После того, как на дисплее отобразится масса груза, нажмите на клавишу **"HOLD"**. Теперь Вы можете снять груз с крюка весов, и на дисплее будет отображаться масса груза, который Вы сняли.

Нажмите еще раз на клавишу **"HOLD"** и на дисплее отобразятся нулевые показания.

#### *4.7. Отображение напряжение батареи и заряд батареи*

Нажмите на клавишу **"SHIFT"** и на дисплее отобразится "SHIFt". Затем нажмите на клавишу **"F1"** и на дисплее отобразится напряжение батареи "U \*.\*\*" (если данное значение менее 5.80, Вам необходимо осуществить заряд батареи). Для выхода из режима просмотра напряжения батареи нажмите на клавишу **"SHIFT"**.

Если аккумуляторная батарея разрядилась, то Вам необходимо подключить сетевой адаптер к весам (разъем находится на задней стороне весов) и зарядку аккумулятора производить в течение 8-ми часов. При заряде аккумулятора загорится оранжевая лампочка, которая находится на сетевом адаптере. Отображение данной лампочки красным светом символизирует об окончании заряда аккумулятора.

#### *4.8. Регулирование яркости дисплея*

Для регулирования яркости работы дисплея используется клавиша **"F1"**. Существует пять режимов яркости от 1 до 5: 1 – темный; 5 – яркий.

# *5. ПДУ 280 (опция)*

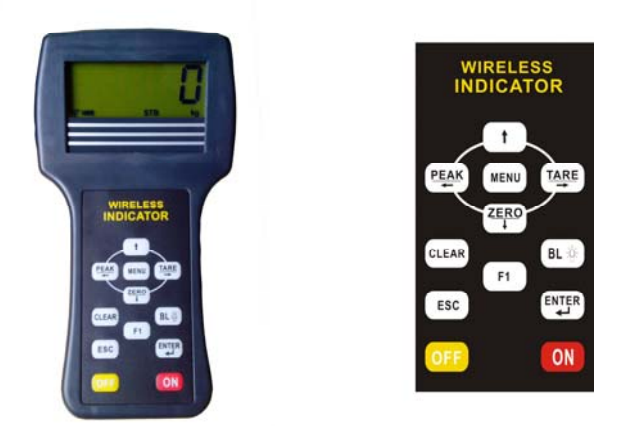

ПДУ 280 представляет собой беспроводное устройство, с помощью которого можно осуществлять управление крановыми весами с большого расстояния – до 200 метров. ПДУ 280 позволяет работать с функциями обнуления, тарирования и суммирования показаний, а также передавать данные на ПК.

#### *5.1. Назначение клавиш.*

#### 5.1.1. Клавиша I/O

Данная клавиша предназначена для выключения/выключения питания дистанционного терминала.

# 5.1.2. Клавиша

Данная клавиша предназначена для тарирования.

**ENTER** 5.1.3. Клавиша

Данная клавиша предназначена для подтверждения в режиме суммирования.

# 5.1.4. Клавиша

Данная клавиша используется для удержания показаний на дисплее после снятия груза с крюка весов.

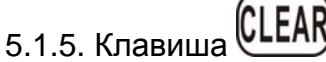

Данная клавиша предназначена для удаления из памяти весов результата суммирования.

5.1.6. Клавиша

Данная клавиша предназначена для обнуления показаний дисплея.

5.1.7. Клавиша **BL** 

Данная клавиша предназначена для включения подсветки дисплея.

ON 5.1.8. Клавиша

Данная клавиша предназначена для включения дистанционного терминала.

OFF 5.1.9. Клавиша

Данная клавиша предназначена для выключения дистанционного терминала.

5.1.10. Клавиша

Данная клавиша предназначена для входа в режим суммирования.

5.1.11. Клавиша

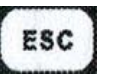

Данная клавиша предназначена для выхода из меню в основной режим взвешивания

MENL 5.1.12. Клавиша

Функциональная клавиша. Используется квалифицированным обслуживающим персоналом для входа в меню весов.

5.1.13. Клавиша

Данная клавиша предназначена для работы в меню весов.

# *5.2 Значение сегментов индикации.*

#### 5.2.1. Сегмент  $\mathbf \Psi$

Напротив данного индикатора горит стрелка при устойчивом радиосигнале между весами и терминалом.

#### 5.2.2. Сегмент **STB**

Загорается при стабильных показаниях весов.

#### 5.2.3. Сегмент **N**

Напротив данного индикатора загорится стрелка в случае тарирования нагрузки с помощью кнопки «Tare».

#### 5.2.4. Индикатор **МЕМ**

Загорается при работе в режиме суммирования

#### 5.2.5. Индикаторы **kg, t, kN, lb**

Загораются при отображении значения массы в соответствующей единице.

#### 5.2.6. Индикатор

Информирует об уровне зарядки батареек: **• ПИНЕ** - полная зарядка; **• НИНЕ** - низкая зарядка;  $\Box$  - требуется замена батареек.

### *5.3 Включение ПДУ 280*

5.3.1. Перед началом работы необходимо включить весы кнопкой **"ON/OFF"**.

5.3.2. Включите питание индикатора клавишей **"I/O"**, находящейся на правой стенке терминала.

5.3.3. Включите ПДУ клавишей **"ON"**.

При включении терминала на дисплее будет проходить тест сегментов, следом за этим отобразятся сообщения: **Ert**, **u=1.01** (версия ПО терминала); **U=5.08** (заряд аккумуляторной батареи), после чего на дисплее установятся нулевые показания. В

случае ненулевых показаний обнулите их нажатием клавиши .

#### *5.4. Обнуление показаний дисплея*

Если на дисплее отображаются не нулевые показания, то нажмите на клавишу терминала.

#### *5.5. Тарирование*

Подвесьте тару на весы, а затем нажмите в течение 2-х сек. клавишу  $\overline{\phantom{a}}$ , которая расположена на дистанционном терминале, после чего осуществится тарирование (обнуление массы тары, расположенной на крюке весов) и загорится мигающий индикатор "**N**" (нетто). Дальнейшее взвешивание будет происходить без учета массы

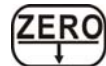

тары. Максимально допустимая нагрузка уменьшается при этом на величину значения массы тары.

Для удаления значения массы тары из памяти весов снимите груз и нажмите повторно

клавишу  $\overline{\mathcal{L}}$  в течение 2-х сек., на дисплее отобразятся нулевые показания и погаснет индикатор "**N**".

#### *5.6. Удержание показаний значения массы груза на дисплее весов*

Находясь в основном режиме взвешивания, поднимите груз и нажмите на клавишу PEAK

, значение массы зафиксируется на дисплее и будет мигать. Теперь Вы можете снять груз с крюка весов, и на дисплее будет отображаться масса груза, который Вы

сняли. Опустите груз, нажмите еще раз на клавишу  $\overline{P_{\text{EAA}}}\$ , и на дисплее отобразятся нулевые показания.

#### *5.7. Режим суммирования*

5.7.1. Подвесьте груз на крюк весов. При отображении на дисплее дистанционного

терминала стабильных показаний нажмите клавишу  $(F1)$ , на дисплее отобразится **ENTER** 

сообщение «ACCU». Нажмите клавишу , и данные суммирования сохранятся в памяти весов. На дисплее весов появится сообщение о количестве проведенных взвешиваний, занесенных в память весов "Пo X".

Затем на дисплее весов появится сообщение об итоговом результате всех взвешиваний, занесенных в память весов.

Данные из памяти весов могут занимать до 8-ми ячеек дисплея (максимальное значение 99999999), поэтому они выводятся на дисплей весов в два этапа.

Рассмотрим это на примере. Предположим, итоговое значение пяти суммирований, проведенных на весах, составляет 2169,8 кг. Сначала на дисплей выводится сообщение о первых четырех цифрах итогового значения с буквой "Н" (в приведенном примере – "Н0002"), через две секунды сообщение о последних четырех цифрах итогового значения с буквой "L", (в приведенном примере – "L169,8").

5.7.2. Снимите груз с крюка весов.

5.7.3. Для суммирования массы следующих грузов повторяйте действия, описанные выше.

Для выхода в основной режим взвешивания нажмите клавишу . *Суммирование невозможно:*

[1] Если отображаются нестабильные показания или масса ≤ 0.

[2] Если происходит попытка суммирования груза массой менее 20е.

[3] Если происходит попытка суммирования одного и того же груза при одном взвешивании (после проведения суммирования опустите груз, поднимите другой груз и повторите суммирование).

[4] Суммировано более 30 грузов.

#### *5.8. Удаление данных суммирований*

Если Вам необходимо удалить данные суммирований, то нажмите на клавишу ,

**ENTER** на дисплее отобразится сообщение «CLr». Нажмите клавишу , и данные суммирований будут удалены.

#### *5.9. Регулирование яркости дисплея весов*

Для регулирования яркости работы дисплея нажмите клавишу  $\Box$  три раза, на дисплее отобразится сообщение «rbL». Нажмите клавишу для изменения яркости. Существует пять режимов яркости от 1 до 5: 1 – темный; 5 – яркий.

#### *5.10. Выключение весов*

Для регулирования яркости работы дисплея нажмите клавишу  $\Box$  два раза, на

дисплее отобразится сообщение «ОFF». Нажмите клавишу для подтверждения выключения весов.

### *5.11 Подключение к ПК (опция).*

Подключение и передача данных осуществляется аналогично ПДУ 180 (см. п.6.3).

# *6. ПДУ 180 (опция)*

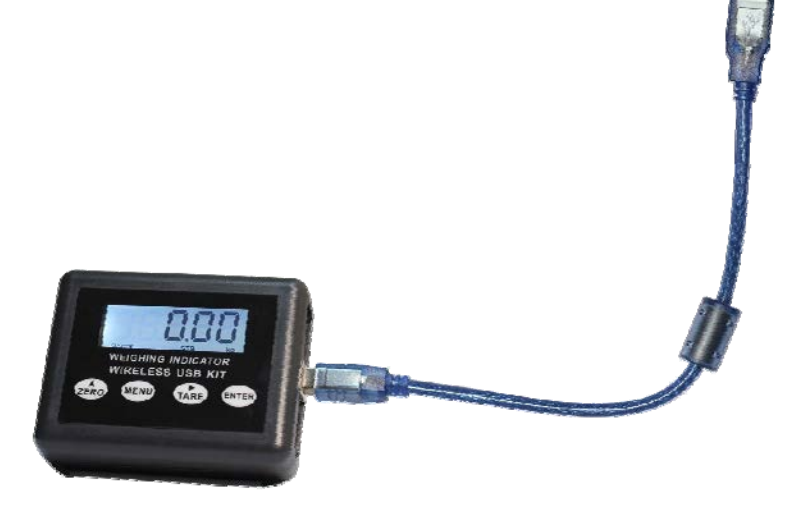

ПДУ 180 представляет собою портативный радиомодуль, подключаемый к персональному компьютеру с помощью USB кабеля. ПДУ 180 позволяет работать не только с функциями обнуления, тарирования и суммирования показаний, но и с установкой меню настроек, а также позволяет транслировать результаты взвешиваний на экран компьютера с помощью программного обеспечения. Программа «Wireless Scale» предоставляет возможность удалённого управления весами с компьютера. С помощью ПДУ 180 можно осуществлять управление крановыми весами с большого расстояния – до 200 метров.

#### *6.1 Назначение клавиш.*

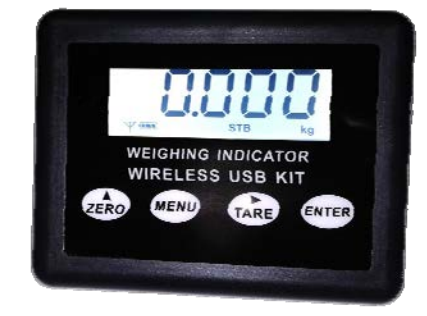

#### 6.1.1. Клавиша

Данная клавиша предназначена для обнуления результатов взвешивания (до 4 % от Max).

6.1.2. Клавиша

Данная клавиша предназначена для установки настроек меню.

6.1.3. Клавиша

Данная клавиша предназначена для тарирования результатов взвешивания (свыше 4 % от Max).

6.1.4. Клавиша

Данная клавиша предназначена для подтверждения выбранного параметра меню.

#### *6.2 Значение сегментов индикации.*

 $\bm{\nabla}$ 

6.2.1 Сегмент

Напротив данного индикатора горит стрелка при устойчивом радиосигнале между весами и терминалом.

6.2.2 Сегмент **INV** 

Напротив данного индикатора горит стрелка при номинальном напряжении питания радиомодуля.

6.2.3 Сегмент **STB**

Напротив данного индикатора горит стрелка при равновесном состоянии весов.

#### 6.2.4 Сегмент **PEAK**

Напротив данного индикатора горит стрелка при установке сервисных параметров меню.

#### *6.3 Работа ПДУ 180.*

6.3.1 Сначала необходимо установить на компьютер виртуальный драйвер. Для этого необходимо вставить в дисковод диск с программным обеспечением, поставляемый в комплекте с индикатором 180.

6.3.2 Запустить исполнительный файл VCP\_V1.3.1.exe →

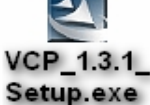

6.3.3 На экране появится меню установки программы. Начнётся процесс установки.

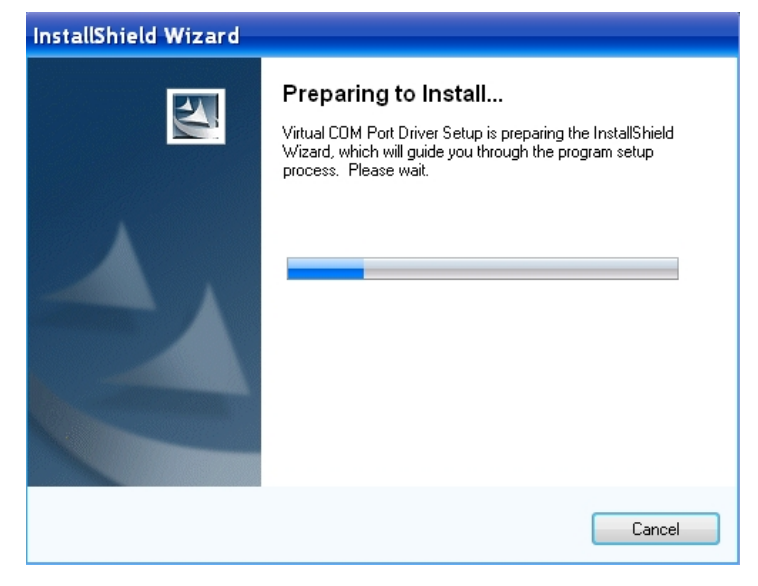

6.3.4 При запросе на продолжение установки следует нажать кнопку «Далее».

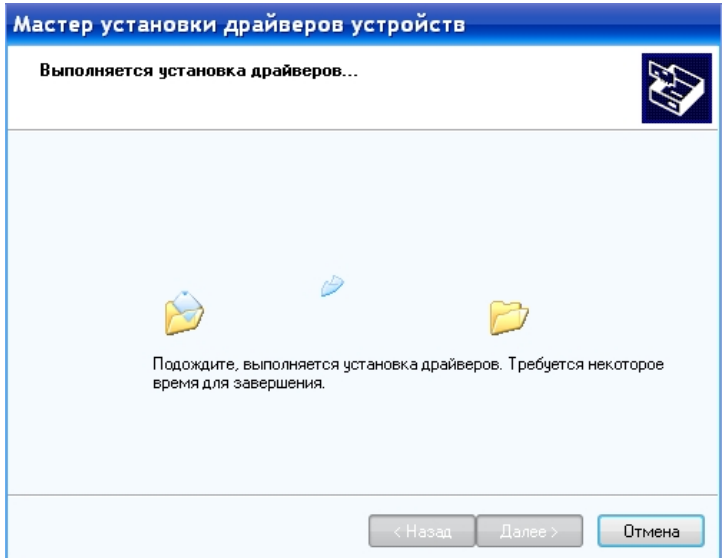

6.3.5 После завершения установки, на экране компьютера появится сообщение о том, что виртуальный порт успешно установлен.

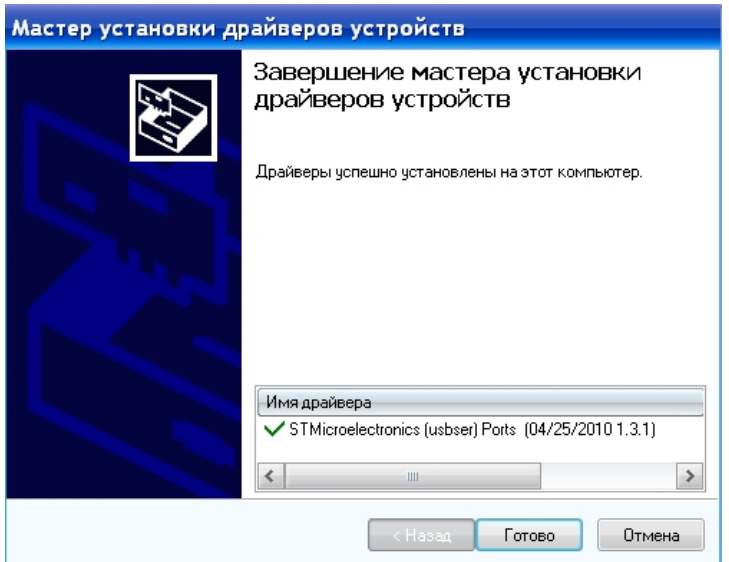

6.3.6 Необходимо нажать кнопку «Готово».

6.3.7 Далее следует последовательно нажать кнопки: «Пуск» → «Панель управления»  $\rightarrow$  «Система»  $\rightarrow$  «Оборудование»  $\rightarrow$  «Диспетчер устройств»  $\rightarrow$  «Порты (СОМ и LPT)». Название драйвера будет выглядить следующим образом →

**В** STMicroelectronics Virtual COM Port (COM4) Выделить мышкой эту надпись и вызвать контекстное меню (правая клавиша мыши). Выбрать подменю «Свойства», и далее - «Параметры порта». Здесь необходимо задать следующие параметры:

- $\checkmark$  скорость 4800 бит/ сек:
- $\checkmark$  бит данных 8;
- чётность Чёт;
- $\checkmark$  стоповые биты 1;
- $\checkmark$  управление потоком Нет.

6.3.8 Далее нажать кнопку «Дополнительно» и в подменю выбрать «Номер COMпорта» из COM1 ÷ COM4. Нажать кнопку «Ок». Снова нажать кнопку «Ок». Закрыть открытые окна.

6.3.9 Включить крановые весы кнопкой «ON/OFF».

 6.3.10 С помощью прилагаемого кабеля подключить индикатор 180 в один из портов USB компьютера. *\*Примечание: питание индикатора 180 осуществляется через USB порт (+ 5 В).*

6.3.11 Далее необходимо запустить исполнительный файл редактора «Wireless Scale» (для работы с индикатором 180) →

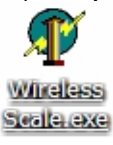

6.3.12 На экране дисплея компьютера откроется программа – редактор «Wireless Scale».

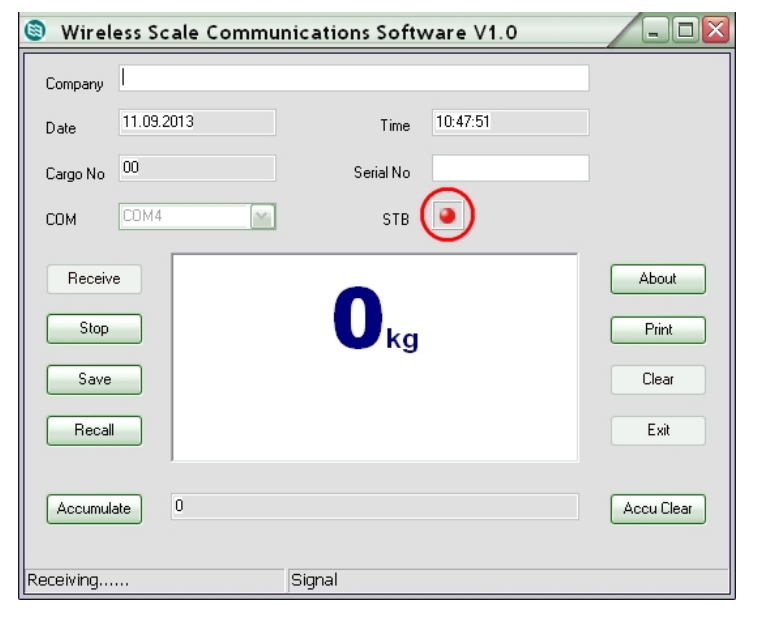

Необходимо нажать кнопку «Receive». Индикатор кнопки STB должен стать красного цвета. Это будет свидетельствовать о корректном запуске программы.

Если индикатор не подсвечен, необходимо открыть подменю «COM» и установить номер порта, который должен совпадать с выбранным ранее в Диспетчере устройств (см.выше).

6.3.13 Далее, снова нажать кнопку «Receive». Сигнальный значок «STB» окрасится в красный цвет, а на виртуальном табло появится дублирующая индикация весов. При операциях с весами, показания на табло будут синхронно меняться вместе с показаниями весов и показаниями на индикаторе 180 (также на индикаторе 280, если он тоже включён в данный момент).

Редактор «Wireless Scale» позволяет сохранять текущие показания весов в файл \*\*\*.ini с помощью кнопки «Save», и после - также вызывать его в окно просмотра с помощью кнопки «Recall».

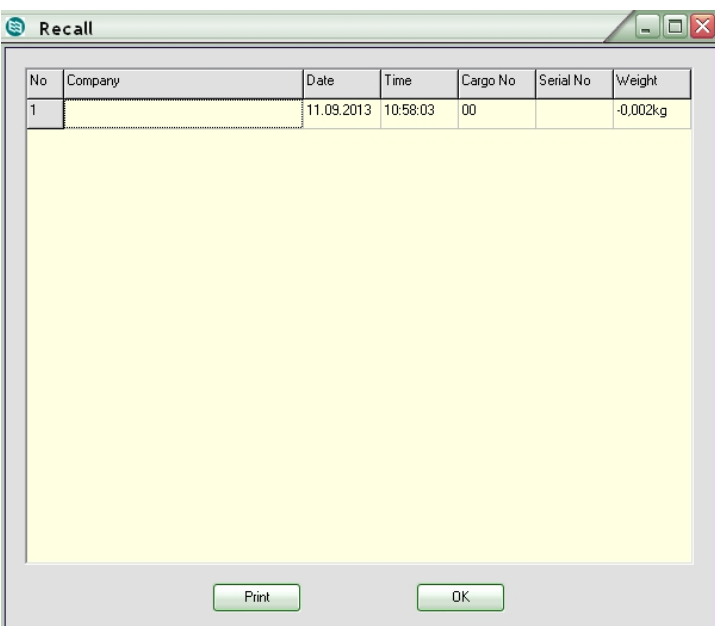

6.3.14 Для распечатки результатов взвешивания необходимо нажать кнопку «Print» в активном окне программы.

6.3.15 Печать данных будет иметь следующий формат:

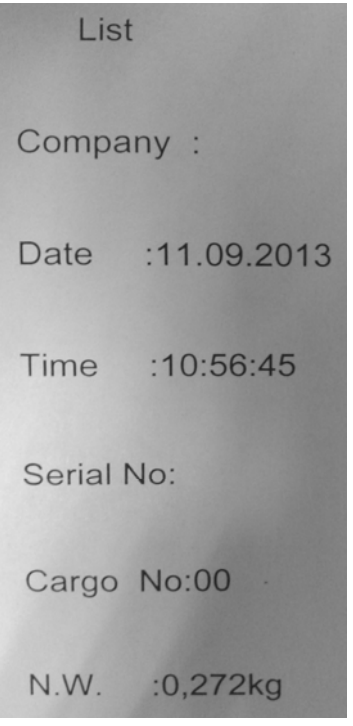

где «List» - список, «Company» - название фирмы, «Date» - дата, «Time» - время, «Serial Nº» - номер, «Cargo №» - номер нагрузки (груза), «N.W.» - масса нетто.

6.3.16 Редактор «Wireless Scale» также позволяет суммировать результат взвешивания. Для этого необходимо подвесить груз за крюк весов. После достижения стабилизации, нажать кнопку «Accumulate» в редакторе. В строке слева появится первое взвешенное значение груза. Оно будет сохранено в памяти редактора. Далее, нужно удалить груз с весов и подвесить следующий груз, после чего снова нажать кнопку «Accumulate». В строке появится суммирующее значение веса. Если оператору необходимо произвести несколько операций сложения одинаковых нагрузок, можно последовательно нажимать кнопку «Accumulate» соответствущее количество раз, не удаляя при этом нагрузку с весов.

Для удаления накопленного результата суммирования, необходимо нажать кнопку «Accu Clear».

6.3.17 Для сброса текущего значения служит кнопка «Clear».

6.3.18 Для корректного выхода из редактора «Wireless Scale» необходимо сначала нажать кнопку «Stop», затем кнопку «Exit».

#### *Примечание:*

*Если при следующем включении станет невозможным активировать панель редактора, необходимо будет переподключить индикатор 180 к компьютеру и повторить вышеописанную процедуру снова.* 

# *7.ПДУ 580 (опция).*

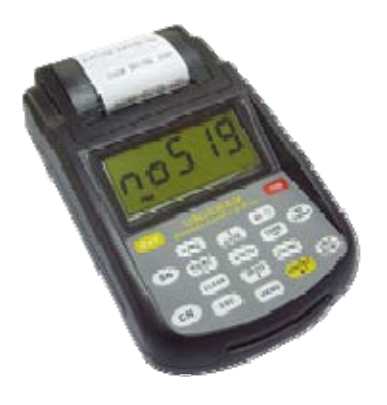

*7.1. Назначение клавиш.* 

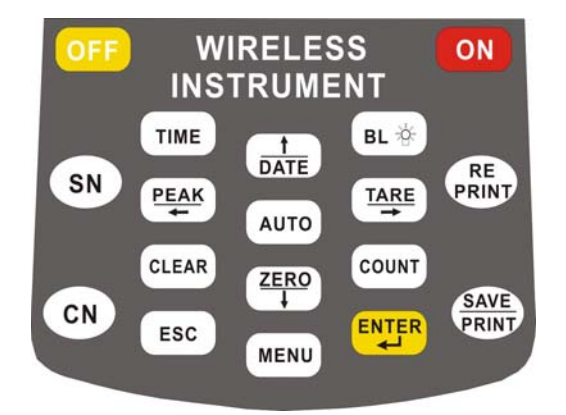

#### 7.1.1 Клавиша I/O

Данная клавиша предназначена для выключения/выключения питания дистанционного терминала.

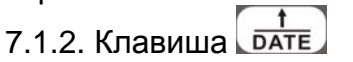

Данная клавиша предназначена для установки даты и работы в меню весов.

### 7.1.3. Клавиша

Данная клавиша предназначена для установки времени и работы в меню весов.

# 7.1.4. Клавиша РЕЙМТ

Данная клавиша предназначена для повтора печати текущих данных взвешивания. 7.1.5. Клавиша

Данная клавиша предназначена для сохранения в памяти и печати текущих данных взвешивания.

#### **TARE** 7.1.6. Клавиша

Данная клавиша предназначена для тарирования.

**PEAK** 7.1.7. Клавиша

Данная клавиша предназначена для работы весов в режиме удержания пикового значения на дисплее весов.

**CLEAR** 7.1.8. Клавиша

Данная клавиша предназначена для подтверждения удаления результатов суммирования из памяти весов.

ZERO 7.1.9. Клавиша

Данная клавиша предназначена для обнуления показаний дисплея.

7.1.10. Клавиша

Данная клавиша предназначена для включения подсветки дисплея.

7.1.11. Клавиша ОN

Данная клавиша предназначена для включения дистанционного терминала.

7.1.12. Клавиша

Данная клавиша предназначена для выключения дистанционного терминала.

CN 7.1.13. Клавиша

Данная клавиша предназначена для ввода вида груза.

SN 7.1.14. Клавиша

Данная клавиша предназначена для ввода номера груза

ESC 7.1.15. Клавиша

Данная клавиша предназначена для выхода из меню в основной режим взвешивания.

**MENU** 7.1.16. Клавиша

Данная клавиша предназначена для входа в меню

ENTER 7.1.17. Клавиша

Данная клавиша предназначена для подтверждения в режиме меню.

**AUTO** 7.1.18. Клавиша

Данная клавиша предназначена для входа в меню печати.

#### *7.2. Назначение клавиш весов*

#### 7.2.1. Клавиша **ON/OFF**

Предназначена для включения/выключения весов

#### 7.2.2. Клавиша **ZERO**

Данная клавиша предназначена для обнуления дисплея весов

#### 7.2.3. Клавиша **UNIT**

Данная клавиша предназначена для переключения единиц взвешивания

#### 7.2.4. Клавиша **PEAK**

Данная клавиша предназначена для работы весов в режиме удержания пикового значения на дисплее весов.

#### *7.3. Назначение сегментов индикации.*

7.3.1. Сегмент Загорается при устойчивом радиосигнале между весами и терминалом. 7.3.2. Сегмент Загорается при стабильных показаниях весов. 7.3.3. Сегмент

17

Загорается при работе в режиме удержания пикового значения на дисплее. 7.3.4. Сегмент

Загорается при работе в режиме суммирования.

7.3.5. Сегмент

Информирует об уровне зарядки батареек:  $\blacksquare$  - полная зарядка;  $\blacksquare$  - низкая зарядка;  $\sim$  - требуется замена батареек.

7.3.6. Сегменты **kg, t, N, kN, lb** – загораются при отображении значения массы в соответствующей единице

#### *7.4. Использование весов*

Вк*лючение весов.*

7.4.1включите весы, нажав клавишу **ON/OFF**, расположенную на весах. На дисплее весов будет проходить тест сегментов, следом за этим отобразятся сообщения: **Ert**, **u=3.75** (версия ПО весов); **СН=Е4** (канал радиосвязи); **10000** (максимальная нагрузка весов); **U=4.51** (заряд батареек), после чего весы выйдут в основной режим взвешивания.

7.4.2. Освободите весы ото всех посторонних предметов.

7.4.3. Включите питание дистанционного терминала клавишей **I/O**, находящейся на правой стенке терминала.

7.4.4. Включите дистанционный терминал клавишей **ОН** 

При включении терминала на дисплее будет проходить тест сегментов, следом за этим отобразятся сообщения: **Ert**, **u=1.08** (версия ПО терминала); **СН=Е4** (канал радиосвязи); **U=7.08** (заряд аккумуляторной батареи), после чего на дисплее установятся нулевые показания. В случае ненулевых показаний обнулите их нажатием клавиши $\left( \frac{\text{zero}}{\text{t}} \right)$ 

#### *7.5. Обнуление показаний дисплея*

Если на дисплее отображаются не нулевые показания, то нажмите на клавишу терминала, либо клавишу **ZERO**, расположенную на весах. На дисплее отобразятся нулевые показания.

#### *7.6.Тарирование*

Подвесьте тару на весы, а затем нажмите клавишу  $\frac{TARE}{4}$ , которая расположена на дистанционном терминале, после чего осуществится тарирование (обнуление массы тары, расположенной на крюке весов) и загорится мигающий индикатор "**N**" (нетто). Дальнейшее взвешивание будет происходить без учета массы тары. Максимально допустимая нагрузка уменьшается при этом на величину значения массы тары. Для удаления значения массы тары из памяти весов снимите груз и нажмите повторно

клавишу  $\left| \right| \rightarrow \infty$ , на дисплее отобразятся нулевые показания и погаснет индикатор "**N**".

#### *7.7.Удержание показаний максимального (пикового) значения массы груза на дисплее весов*

Находясь в основном режиме взвешивания, нажмите на клавишу **РЕДК**, на дисплее загорится индикатор **РЕАК**. Поднимите груз и его масса зафиксируется на дисплее. Теперь Вы можете снять груз с крюка весов, подвесить другой, и если масса второго груза окажется больше массы первого, то на дисплее зафиксируется его значение.

Нажмите еще раз на клавишу **РЕДК**, и на дисплее отобразятся нулевые показания.

#### *7.8.Режим суммирования*

7.8.1. Подвесьте груз на крюк весов. При отображении на дисплее дистанционного

терминала стабильных показаний нажмите клавишу мерша пять раз, на дисплее

отобразится сообщение «ACCU». Нажмите клавишу [ENTER] и данные суммирования сохраняются в памяти весов. На дисплее появится сообщение о количестве проведенных взвешиваний, занесенных в память весов "Пo X".

Затем на дисплее появится сообщение об итоговом результате всех взвешиваний, занесенных в память весов.

Данные из памяти весов могут занимать до 8-ми ячеек дисплея (максимальное значение 99999999), поэтому они выводятся на дисплей весов в два этапа.

Рассмотрим это на примере. Предположим, итоговое значение пяти суммирований, проведенных на весах, составляет 2169,8 кг. Сначала на дисплей выводится сообщение о первых четырех цифрах итогового значения с буквой "Н" (в приведенном примере – "Н0002"), через две секунды сообщение о последних четырех цифрах итогового значения с буквой "L", (в приведенном примере – "L169,8"). Нажмите клавишу  $\begin{bmatrix} \mathsf{MENU} \end{bmatrix}$ для выхода в меню и клавишу  $\begin{bmatrix} \mathsf{esc} \end{bmatrix}$ для выхода в основной режим взвешивания.

7.8.2. Снимите груз с крюка весов.

7.8.3. Для суммирования массы следующих грузов повторяйте действия, описанные выше.

7.8.4. Для просмотра количества суммирований нажмите клавишу [менч] шесть раз, на

дисплее отобразится сообщение «SACCU». Нажмите клавишу [ENTER], и на дисплее отобразится сообщение об итоговой массе всех суммированных грузов. Нажимая

клавиши  $\left(\frac{TARE}{4}\right)$ и  $\left(\frac{ZERO}{4}\right)$ , можно посмотреть данные о массе суммированных грузов по отдельности.

Для выхода в основной режим взвешивания нажмите клавишу **менч**еще раз.

#### *Суммирование невозможно:*

[1] Если отображаются нестабильные показания или масса ≤ 0.

[2] Если происходит попытка суммирования груза массой менее 20е.

[3] Если происходит попытка суммирования одного и того же груза при одном

взвешивании (после проведения суммирования опустите груз, поднимите другой груз и повторите суммирование).

[4] Суммировано более 30 грузов.

#### *Удаление данных суммирований*

**MENU** Если Вам необходимо удалить данные суммирований, то нажмите на клавишу

семь раз, на дисплее отобразится сообщение «CLEAr». Нажмите клавишу **ENTER** дисплее отобразится "CLr 1", где «1» - количество последних суммирований, которые необходимо удалить. Клавишами  $\left(\frac{TARE}{4}\right)$ и  $\left(\frac{ZERO}{4}\right)$ выберите необходимое количество

(если необходимо удалить все суммирования, то выбирайте общее количество

проведенных суммирований) Для подтверждения удаления нажмите клавишу данные суммирований будут удалены.

#### *7.9. Переключение между единицами взвешивания*

Для переключения между единицами взвешивания нажимайте клавишу **UNIT** до появления на дисплее соответствующего индикатора. Для переключения единицы

взвешивания с помощью терминала нажмите на клавишу MENU четыре раза, на

дисплее отобразится сообщение «Unlt». Нажмите клавишу [ENTER] и на дисплее отобразится "Un=Х", где «Х=0» - килограммы; «Х=1» - фунты; «Х=2» - ньютоны; «Х=3» килоньютоны; «Х=4» - тонны.

#### *7.10.Установка времени*

Нажмите клавишу  $\Box$ <sup>тіме</sup>, на дисплее отобразится сообщение об установленных часах « hh». Если необходимо изменить час, нажмите клавишу [ENTER], после чего клавишами **TARE РЕАК** установите нужное значение и нажмите клавишу **MENU** для установки минут и секунд, на дисплее отобразится сообщение «mm-ss». Клавишами  $\frac{1}{\text{DATE}}$   $\left(\frac{\text{ZERO}}{\text{IME}}\right)$   $\left(\frac{\text{PEAK}}{\text{IME}}\right)$  установите нужные значения и нажмите клавишу <sup>(SAVE</sup>) для сохранения изменений и выхода в основной режим.

#### *7.11.Установка даты*

Нажмите клавишу **рате, на дисплее отобразится сообщение об установленном годе** «YYYY». Если необходимо изменить год, нажмите клавишу **[ENTER]**, после чего клавишами  $\sqrt{\frac{t}{\text{bare}}}\left[\frac{ZERO}{4}\right]$   $\left[\frac{PEAK}{4}\right]$  установите нужное значение и нажмите клавишу **менч** для установки месяца и дня, на дисплее отобразится сообщение «mmdd». Клавишами  $\frac{1}{\sqrt{DATE}}$   $\frac{ZERO}{\sqrt{DATE}}$   $\frac{TARE}{\sqrt{DATE}}$  и  $\frac{PEAK}{\sqrt{C}T}$  установите нужные значения и нажмите клавишу **ваче** для сохранения изменений и выхода в основной режим.

#### *7.12. Установка номера груза (наименование в цифровой кодировке)*

Нажмите клавишу СN, на дисплее отобразится сообщение об установленном номере груза « XX». Клавишами  $\begin{bmatrix} 1 \ \text{DATE} \end{bmatrix}$   $\begin{bmatrix} \text{ZERO} \\ \text{I} \end{bmatrix}$   $\begin{bmatrix} \text{YARE} \\ \text{I} \end{bmatrix}$  и  $\begin{bmatrix} \text{PEAK} \\ \text{E} \end{bmatrix}$  установите нужное значение и нажмите клавишу выхода в основной режим.

#### *7.13. Установка серийного номера*

Нажмите клавишу SN, на дисплее отобразится сообщение об установленном номере груза «ХХХХ». Клавишами  $\sqrt{\frac{t}{\sqrt{L}}}\left[\frac{ZERO}{L}\right]$   $\left[\frac{TLAK}{L}\right]$  и  $\left[\frac{PEAK}{L}\right]$  установите нужное значение и нажмите клавишу **РЕКИТ** для сохранения изменений и выхода в основной режим.

#### *7.14.Установка режимов распечатки принтера*

Нажмите клавишу **дашто, на дисплее отобразится сообщение «AutoP»** автоматическая печать после стабилизации показаний, либо «HAndP» - печать при

нажатии на клавишу. Клавишей  $\left[\frac{ENIER}{N}\right]$  установите нужное значение и нажмите клавишу

**мени)** для перехода к следующему параметру, на дисплее отобразится сообщение «nSPrt», «nHPrt» либо «noPrt».

Режим «nSPrt» - печать результатов взвешивания в формате:

**«002 12:24 4920»** (порядковый номер взвешивания – время – масса груза). Режим «nHPrt» - печать результатов взвешивания в формате:

**Date: 2013-07-02** (дата взвешивания);

**SN : 0031** (серийный номер груза);

### **CN : 11** (номер груза);

**No : 0004** (порядковый номер взвешивания);

**N.W.: 4980 kg** (масса груза НЕТТО).

Режим «noPrt» - запрет печати.

SAVE После установки необходимого режима нажмите клавишу РЕВІЛТ для сохранения изменений и выхода в основной режим.

#### *7.15.Распечатка результатов взвешивания на принтере*

Подвесьте груз на крюк весов, дождитесь стабилизации показаний и нажмите клавишу **(SAVE)**, после чего на принтере напечатаются результаты взвешивания. Для повторной

распечатки нажмите клавишу <sup>вкат</sup>

### *7.16.Замена батареек весов*

В процессе работы возможно вывести на дисплей терминала информацию о заряде

батареек весов. Для этого необходимо нажать клавишу [менч] три раза, на дисплее

загорается сообщение «dC». Нажмите клавишу **[ENTER]**, и на дисплее отобразится сообщение «U\*.\*\*». Если напряжение батареек ниже 3.5В, замените их, открыв заднюю крышку отсека.

## *7.18.Заряд аккумуляторной батареи терминала*

Если в процессе работы на дисплее терминала загорается индикатор  $\,$ необходимо произвести зарядку аккумуляторной батареи дистанционного терминала. Для заряда аккумуляторной батареи необходимо подключить зарядное устройство к разъему терминала, расположенному на задней панели. Подключите зарядное устройство к сети переменного тока, и на передней панели зарядного устройства загорится красная лампочка. При полной зарядке лампочка загорится зеленым цветом. Примечание: Заряд аккумулятора осуществляется около 8 часов. **Внимание:** Заряжать аккумуляторную батарею необходимо не более 14 часов, в противном случае это может привести к выходу из строя аккумуляторной батареи. Если весы не используются продолжительное время, то для сохранения работоспособности батареи периодически один раз в три месяца производите полную ее зарядку.

### *7.19.Подключение к ПК (опция)*

7.19.1. Установите на ПК драйдер VCP\_1.3.1\_Setup, находящийся на диске, входящем в комплект поставки.

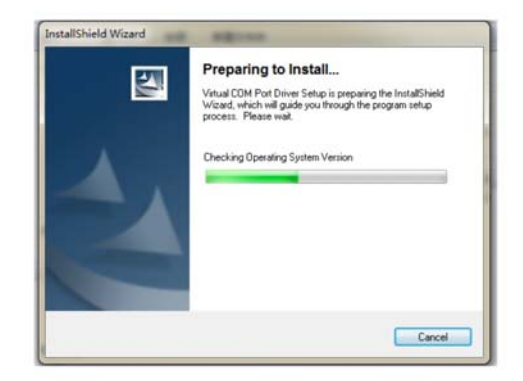

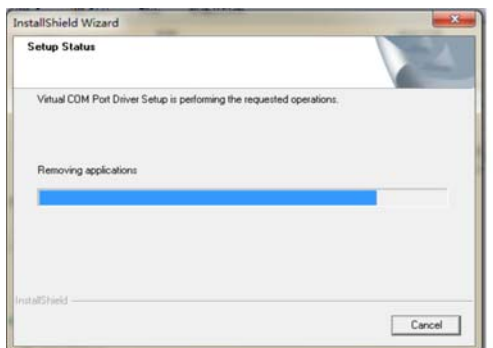

7.19.2. В свойствах компьютера определите, какой номер присвоен виртуальному Com порту

⊿ <sup>П</sup> Порты (СОМ и LPT)

STMicroelectronics Virtual COM Port (COM3)

Последовательный порт (COM1)

7.19.3. Запустите программу Wireless Scale, находящуюся на диске, входящем в комплект поставки. Откроется окно программы.

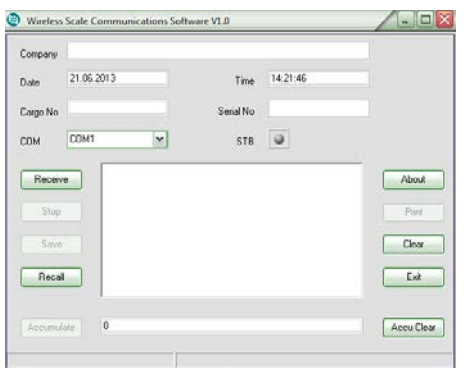

#### 7.19.4. Выберите номер Com порта.

7.19.5. Укажите номер груза, серийный номер груза и нажмите Receive. В окне программы появится значение массы груза

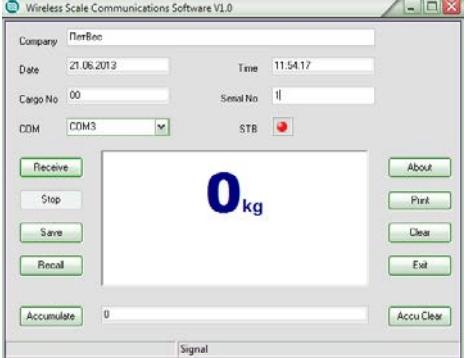

7.19.6. С помощью данного ПО Вы можете суммировать массу различных грузов и сохранять данные о взвешивании на персональный компьютер.

#### *7.20. Выключение весов*

Для выключения весов нажмите и удерживайте клавишу **ON/OFF**, расположенную на весах. Весы можно выключить с дистанционного терминала, для чего необходимо нажать клавишу  $\boxed{\text{menu}}$ один раз, на дисплее появится сообщение «ОFF», после чего нажать клавишу и Е<mark>ртев</mark>

# *7.21. Сообщения на дисплее*

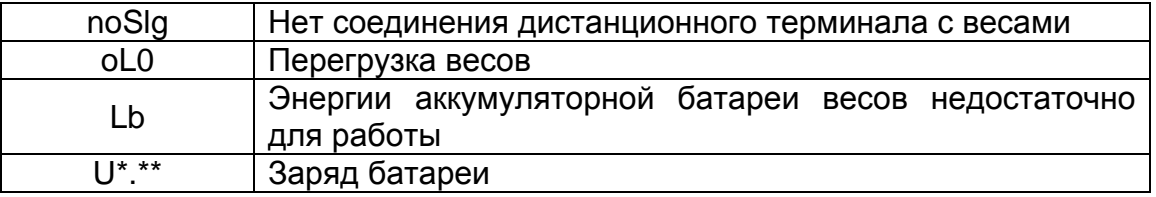

# *8.ПДУ 680 (опция).*

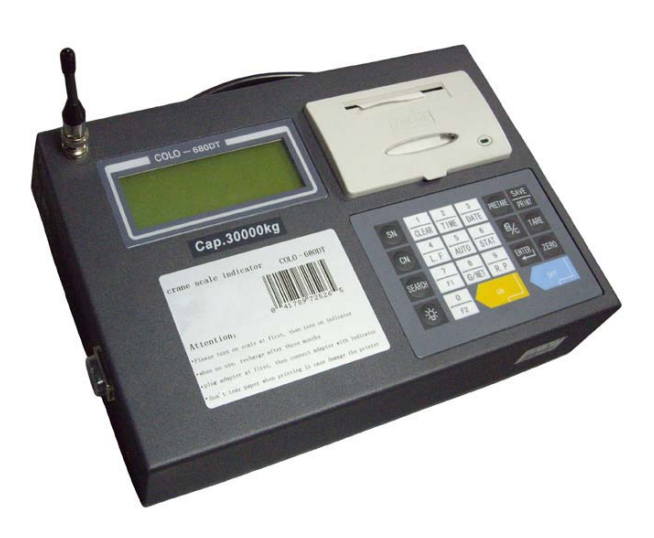

# *Назначение клавиш.*

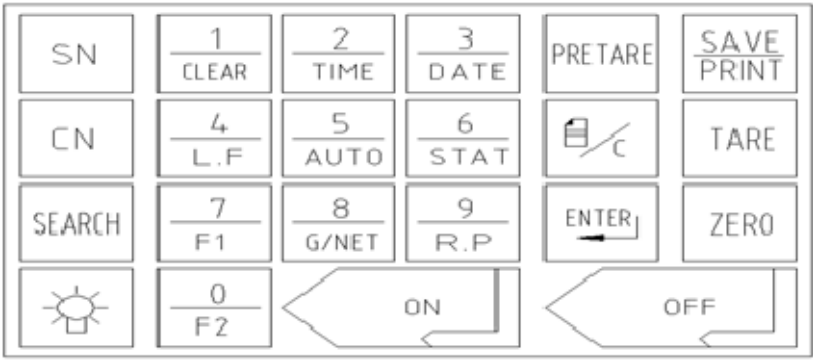

8.1. Клавиша ON: включение дистанционного терминала (ДТ)

8.2. Клавиша OFF: выключение дистанционного терминала (ДТ)

8.3. Клавиша ZERO: обнуление показаний дисплея

8.4. Клавиша TARE: тарирование (обнуление массы тары, расположенной на грузоприемном устройстве весов)

8.5. Клавиша PRETARE: установка известного веса тары

8.6. Клавиша ENTER: используется для подтверждения введенных данных

8.7. Клавиша : используется для удаления введенных данных, а также для перехода

вверх в установочных параметрах

8.7. Клавиша 1/CLEAR: введение цифры 1 и удаление результатов суммирования. При нажатии клавиши на дисплее отобразится сообщение:

1. One

2. All

Для удаления последнего суммирования нажмите клавишу 1, для удаления результатов всех суммирований нажмите клавишу 2. ДТ запросит подтверждение операции, для подтверждения нажмите клавишу ENTER, для отмены клавишу .

8.8. Клавиша 2/TIME: введение цифры 2 и установка времени

8.9. Клавиша 3/DATE: введение цифры 3 и установка даты (в формате г/м/д)

8.10. Клавиша 4/L.F.: введение цифры 4 и прокручивание бумаги для печати

8.11. Клавиша 5/AUTO: введение цифры 5 и включение/отключение режима автоматического суммирования и печати результата отдельного взвешивания после стабилизации показаний на дисплее

8.12. Клавиша 6/STAT: введение цифры 6 и распечатка последних результатов суммирования (после серии проведенных ранее суммирований)

8.13. Клавиша 7/F1: введение цифры 7

8.14. Клавиша 8/G\NET: введение цифры 8 и переключение с массы НЕТТО на массу БРУТТО и обратно (при предварительном тарировании)

8.15. Клавиша 9/R.P.: введение цифры 9

8.15. Клавиша 0/F2: введение цифры 0

8.16. Клавиша SN: введение номенклатурного номера взвешиваемого груза (максимум 5 цифр)

8.17. Клавиша СN: введение порядкового номера владельца взвешиваемого груза (максимум 2 цифры)

8.18. Клавиша SEARCH: используется для вызова из памяти результатов взвешиваний по отдельным признакам: дата, SN, CN.7 вика и по стана и в 8.19. Клавиша :

используется для включения/выключения подсветки дисплея весов.

8.20. Клавиша SAVE/PRINT: используется для суммирования и распечатки результата отдельных взвешиваний.

## *8.2.Значение сегментов индикации.*

8.2.1. Сегмент  $\overline{Y}$ 

Загорается при устойчивом радиосигнале между весами и терминалом.

8.2.2. Сегмент **Stb**

Загорается при стабильных показаниях весов.

8.2.3. Сегмент **ZERO**

Загорается при нулевых показаниях весов.

8.2.4. Сегмент **N**

Загорается при работе в режиме тарирования – масса НЕТТО.

8.2.5. Сегмент **G**

Загорается при работе в режиме тарирования – масса БРУТТО.

8.2.6. Сегмент **А**

Загорается при работе в режиме автоматического суммирования.

8.2.7. Сегмент **[** 

#### Сегмент состояния зарядки батареи.

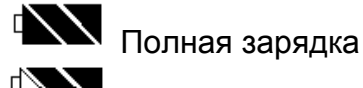

50% зарядки

 $\sqrt[4]{\sum}$  20% зарядки

Батарея разряжена, необходимо произвести зарядку аккумуляторной батареи весов. Через 30 минут после появления этого сообщения весы автоматически отключатся.

# *8.3. Использование весов*

#### *Включение весов.*

8.3.1. Перед использованием установите антенну на весах.

8.3.2. Включите весы, нажав красную кнопку, расположенную на корпусе весов.

Лампочка внутри кнопки будет мигать.

8.3..3. Освободите крюк весов ото всех посторонних предметов.

8.3.4. Включите питание дистанционного терминала клавишей **I/O**, находящейся на левой стенке терминала.

8.3.5. Включите дистанционный терминал клавишей **ON**.

Весы готовы к работе, когда на дисплее устанавливаются нулевые показания. В случае ненулевых показаний обнулите их нажатием клавиши **ZERO**.

# *8.4.Обнуление показаний дисплея*

Если на дисплее отображаются не нулевые показания, то нажмите на клавишу **ZERO**. На дисплее отобразятся нулевые показания и загорится индикатор **"ZERO"**.

### *8.5.Режим суммирования*

8.5.1. Подвесьте груз на крюк весов. При отображении на дисплее дистанционного терминала стабильных показаний нажмите клавишу **SAVE/PRINT**, и данные суммирования сохраняются в памяти весов. Затем весы возвращаются в режим взвешивания.

8.5.2. Снимите груз с крюка весов.

8.5.3. Для суммирования массы следующих грузов повторяйте действия, описанные выше.

8.5.4. Для автоматического суммирования и печати результата отдельного взвешивания после стабилизации показаний на дисплее в основном режиме взвешивания нажмите клавишу **5/AUTO**. После этого на дисплее загорится индикатор **А**. Подвесьте груз на крюк весов. При отображении на дисплее дистанционного терминала стабильных показаний произойдет автоматическое суммирование и распечатка отдельного взвешивания.

# *8.6.Удаление данных суммирований*

Если Вам необходимо удалить данные суммирований, то нажмите на клавишу

**1/CLEAR**. При нажатии клавиши на дисплее отобразится сообщение:

1. One  $\Box$ 

2. All  $\lfloor$ 

Для удаления последнего суммирования нажмите клавишу 1, для удаления

результатов всех суммирований нажмите клавишу 2. ДТ запросит подтверждение

операции, для подтверждения нажмите клавишу **ENTER**, для отмены клавишу  $\boxdot$  .

# *8.7. Подключение к компьютеру через интерфейс RS-232*

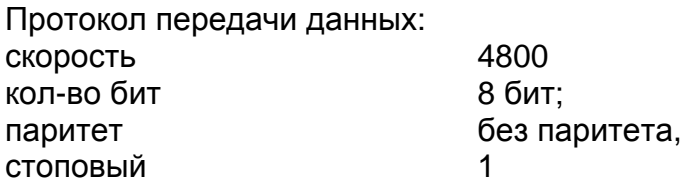

1.Подключите к разъему интерфейса терминала кабель, ответную часть кабеля подключите к com-порту ПК.

2. Откройте на ПК программу monXP.

3. Нажмите «Setup» для согласования протокола передачи данных. Установите скорость, биты, паритет, указанные выше, без управления потоком. В поле «Indicator» установите «Auto». В поле «Always on top» должна стоять галочка.

4. Нажмите «ОК», после этого данные с терминала **после стабилизации показаний** будут передаваться на дисплей ПК.

# **9.Удаленный дисплей**

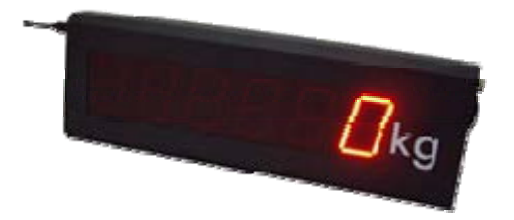

Удаленный дисплей дублирует показание весов на расстоянии до 200 метров в зоне прямой видимости и имеет высоту цифр 127мм. Габариты дисплея: 780х260х58мм. Масса 5,5 кг.

# *10. Зарядка аккумуляторных батарей оборудования*

# *10.1 Заряд аккумуляторной батареи весов*

Если в процессе работы на дисплее терминала загорается сообщение , то необходимо произвести зарядку аккумуляторной батареи весов. Через 30 минут после появления этого сообщения весы автоматически отключатся.

Для заряда аккумуляторной батареи необходимо выключить дистанционный терминал, выключить весы, после этого подключить провод сетевого адаптера к разъему на задней панели весов. Подключите сетевой адаптер к сети переменного тока, при этом загорится красная лампочка на задней панели весов. При достижении полного заряда аккумулятора лампочка загорится зеленым цветом.

Примечание: Заряд аккумулятора осуществляется около 8 часов (не более 14 часов).

Внимание: Если весы не используются длительное время, то для сохранения работоспособности батареи необходимо один раз в три месяца производить ее полную зарядку.

# *10.2 Заряд аккумуляторной батареи ПДУ 280*

При разрядке аккумулятора, индикация прибора отключиться, при этом прибор будет издавать непрерывный сигнал – оповещение о том, что аккумулятор индикатора необходимо зарядить.

Для заряда аккумуляторной батареи Вам необходимо подключить адаптер к разъему индикатора, расположенного снизу. Подключите блок заряда аккумулятора к сети переменного тока, включите питание индикатора клавишей "I/O", находящейся на правой стенке терминала, и на передней панели блока загорится красная лампочка. При полной зарядке лампочка загорится зеленым цветом.

Примечание: Заряд аккумулятора осуществляется около 8 часов (не более 14 часов).

Внимание: Если индикатор не используется длительное время, то для сохранения работоспособности батареи необходимо один раз в три месяца производить ее полную зарядку.

# *11. Сообщения об ошибках*

#### 11.1 Сообщения об ошибках весов

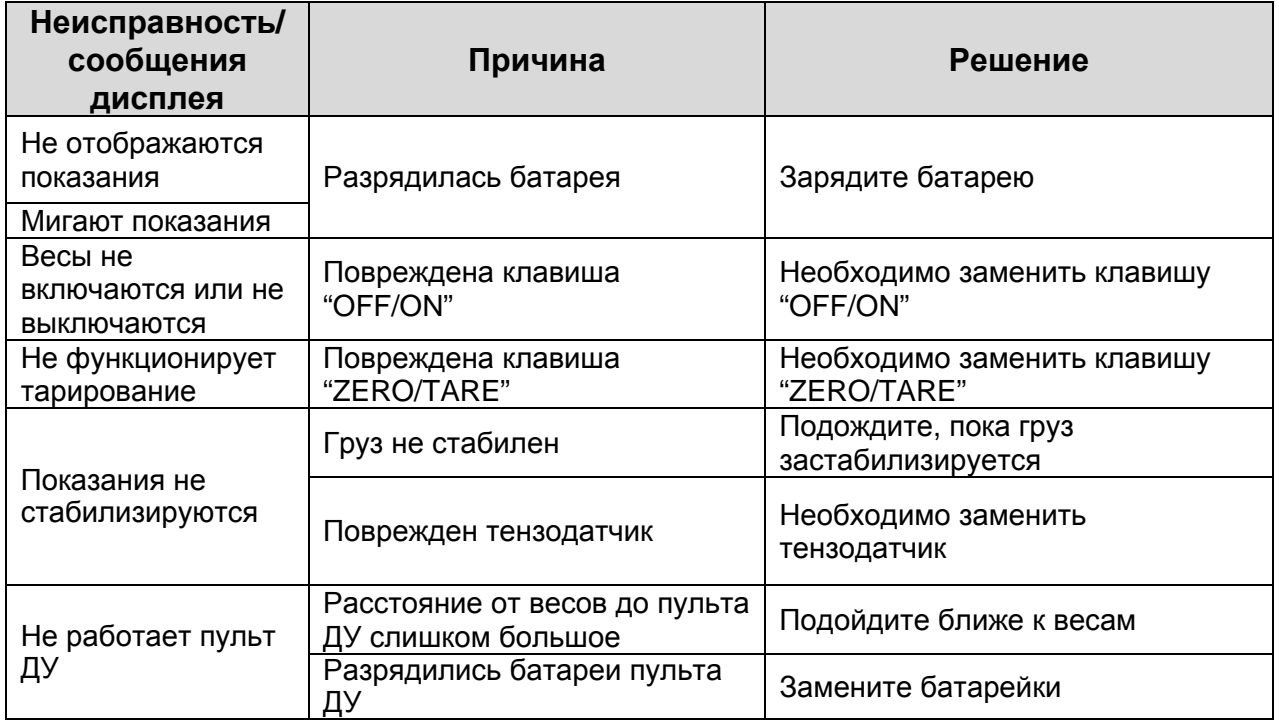

#### 11.2 Сообщения об ошибках индикатора 280

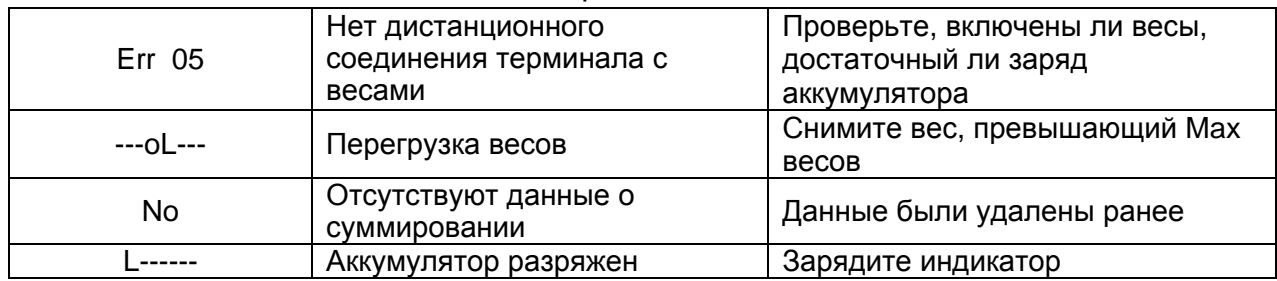

#### 11.3 Сообщения об ошибках индикатора 180

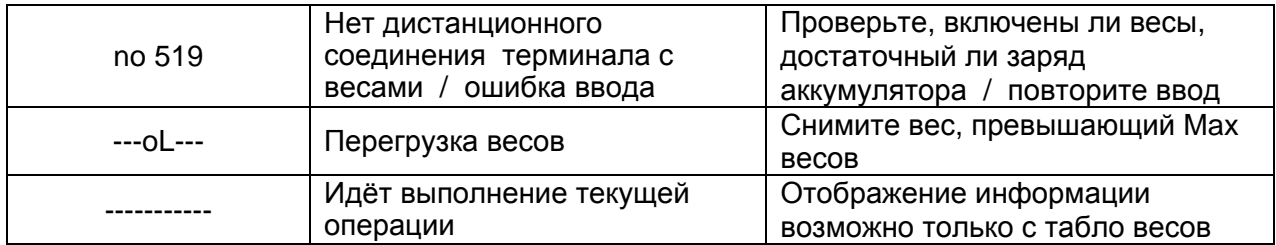

# *12. Поверка*

Поверка весов осуществляется в соответствии с приложением Н «Методика поверки весов» ГОСТ Р 53228-2008 и разделом «Поверка» Руководства по эксплуатации.

Подтверждение соответствия программного обеспечения средств измерений.

5.1 Перед определением метрологических характеристик, при поверке, необходимо проверить совпадение идентификационных данных ПО.

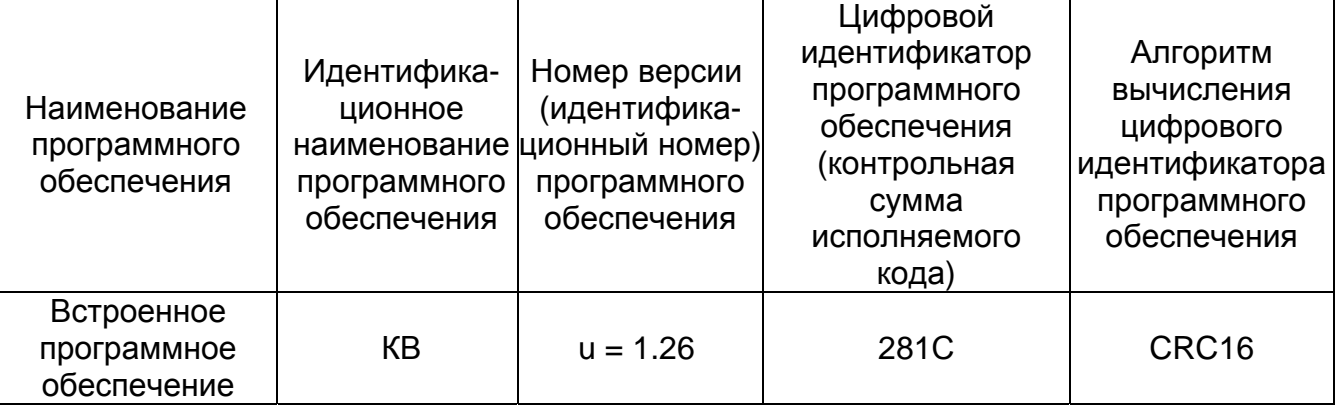

Идентификация программы: после включения весов на индикаторе отображается версия программного обеспечения. Версия программного обеспечения должна совпадать с версией, указанной в таблице . Идентификация контрольной суммы доступна только на этапе изготовления весов.

5.2. Перед определением метрологических характеристик необходимо ознакомиться с метрологическими характеристиками, непосредственно указанными на весах: классом точности, Max, Min, *е*, *d*.

5.3. Перед определением метрологических характеристик, при периодической поверке, необходимо проверить целостность пломбы и наличие оттиска поверительного клейма. Место нанесения пломбы и оттиска поверительного клейма указано на рисунке 1.

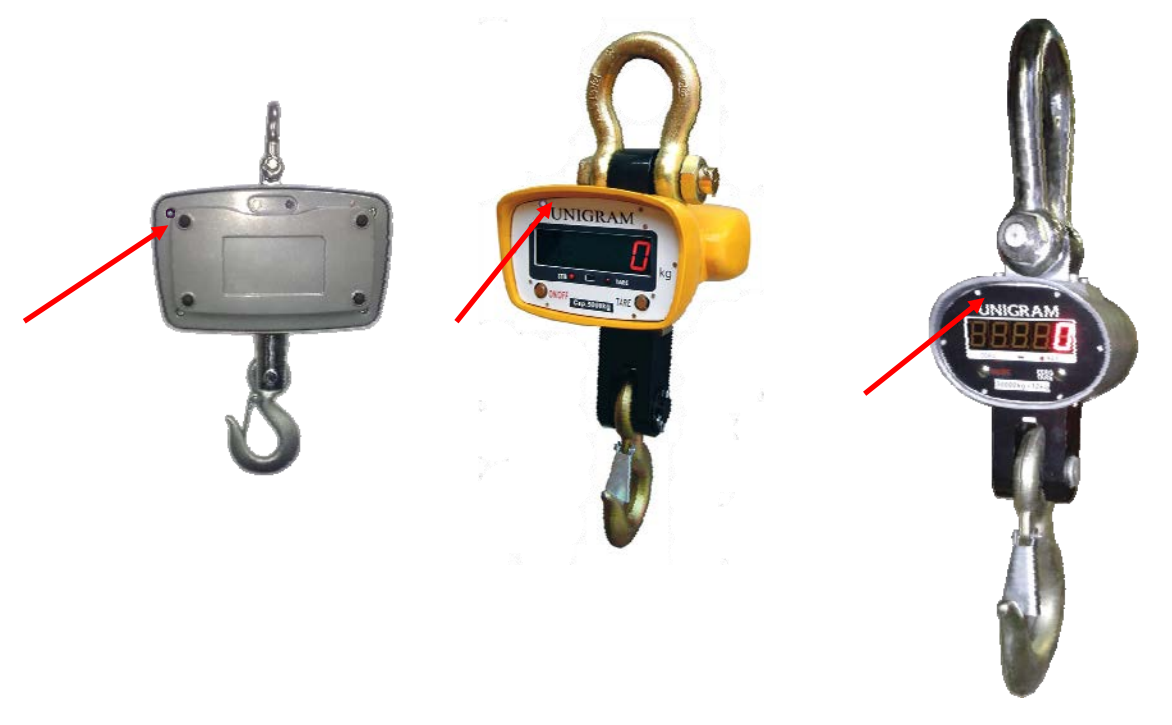

Рисунок 1 – Схема пломбировки от несанкционированного доступа и обозначение места для нанесения оттиска клейма.

5.4. При положительных результатах подтверждения соответствия ПО весов на весах, согласно рисунку 1 устанавливают пломбы, обеспечивающие исключение несанкционированного доступа к ПО.

Основные средства поверки: эталонные гири 4-го разряда в соответствии с ГОСТ 8.021-2005.

Интервал между поверками – 1 год.

# *13.Техническое обслуживание*

6.1 Работа с весами допускается только при строгом соблюдении мер безопасности (п. 4. руководства по эксплуатации).

6.2. Грузоприёмное устройтсво весов следует периодически подвергать осмотру, очищать от грязи, контролировать износ деталей подвески и смазывать подвижные части смазкой (солидол, литол и т.п.).

6.3. При обнаружении неисправности необходимо обратиться на заводизготовитель.

# *14. Гарантии*

8.1. Изготовитель гарантирует соответствие весов требованиям ГОСТ Р 53228- 2008 и ТУ 4274–026-74783058-2012 при соблюдении потребителем условий эксплуатации, транспортирования и хранения.

8.2. Гарантийный срок эксплуатации 12 месяцев со дня продажи весов, а в случае отсутствия отметки о продаже в гарантийном талоне - 18 месяцев с даты выпуска весов изготовителем.

8.3. Гарантийный ремонт весов производит изготовитель или специализированные предприятия, уполномоченные на проведение ремонта.

8.4. Изготовитель гарантирует бесплатное устранение выявленных дефектов или замену вышедших из строя частей изделия в течении гарантийного срока только при строгом соблюдении потребителем условий эксплуатации, транспортирования, хранения весов и при наличии правильно заполненного гарантийного талона.

Претензии по качеству изготовления направлять в адрес изготовителя:

#### **ООО «ПетВес»**

**Адрес: г. Санкт-Петербург, ул. Промышленная, д.19 Почтовый адрес: 198095 г. Санкт-Петербург, а/я 72 телефон (812) 325-23-90 (многоканальный), факс (812) 320-67-34 е-mail: petves@petves.com**

**Сервисная служба телефон (812) 320-82-01 тел/факс (812) 747-26-88 е-mail: al@petves.com**

Компания "Мир Весов" 115409, Москва, ул. Москворечье 47, корп. 2 Тел./ факс: (495) 921-44-57 http://www.mirvesov.ru E-mail: mv@mirvesov.ru

Компания "Мир Весов" 115409, Москва, ул. Москворечье 47, корп. 2 Тел./ факс: (495) 921-44-57 http://www.mirvesov.ru E-mail: mv@mirvesov.ru